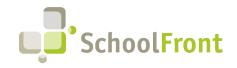

**by FrontEdge Inc.** 274 North Goodman Street, Suite B265 Rochester, NY 14607 Phone: (585) 568-7813

# **SchoolFront Software Release Notes**

December 2023

| Employee Recruiting & Applicant Tracking                        | 2 |
|-----------------------------------------------------------------|---|
| New Features & Enhancements                                     | 2 |
| Process Forms                                                   | 2 |
| Resolved Issues                                                 |   |
| New Features & Enhancements                                     | 2 |
| System Integration                                              | 3 |
| New Features & Enhancements                                     |   |
| System Support Information                                      | 4 |
| SchoolFront & RecruitFront Administrators & Candidate Reviewers | 4 |
| RecruitFront Job Applicants                                     | 4 |
| Report an Issue                                                 | 4 |
| Request a New Feature / Enhancement                             | 4 |
| Request a Demo or More Info About Release Content               | 4 |
| Training Videos                                                 | 4 |

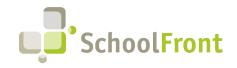

SchoolFront Website: www.schoolfront.com Support: support.schoolfront.com Email: support@schoolfront.com

## **Release Details**

## **Employee Recruiting & Applicant Tracking**

### New Features & Enhancements

• **#6752** – **"Auto Add Job Applicants to Tracker" Configured by Default** The majority of districts that use trackers always configured "Auto Add Job Applicants to Tracker," so to save configuration time and clicks, we have made this the default setting when creating a new tracker.

## Process Forms

#### **Resolved** Issues

• #4746 – Checkbox List Conditional Field Not Working if "Other" is Chose with Additional Options Checkbox list conditional field not working if "Other" is chosen along with additional selections by someone completing the form.

### New Features & Enhancements

#4621 – Hover Over Document Attached to Process Form to See Document Name
 Ability to place cursor over the "Download File" link to see the file name of the attached form so that the
 attachment can be identified without actually downloading the file.

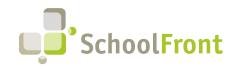

SchoolFront Website: www.schoolfront.com Support: support.schoolfront.com Email: support@schoolfront.com

## System Integration

### **New Features & Enhancements**

#### • #Vision Data Import Must be in Correct Case

Information imported into nVision must be in proper case, with the First name and Last name starting with a capital letter and the remaining letters in lowercase.

| 🏠 😏 ? 🔒             | Third Party Integrations |
|---------------------|--------------------------|
| Tue, January 23     | Financial System         |
| Students            | Uppercase on Export 🗹    |
| Staff               |                          |
| Courses             | Save                     |
| Families            |                          |
| Report Cards        |                          |
| Calendar 🕨 🕨        |                          |
| Student Attendance  |                          |
| Announcements       |                          |
| Discipline          |                          |
| Communication       |                          |
| Student Test Scores |                          |
| Rubrics             |                          |
| Admissions          |                          |
| Notifications       |                          |
| Assets              |                          |
| Development 🔹 🕨     |                          |
| Health/Medical      |                          |

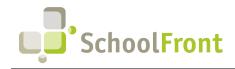

## System Support Information

## SchoolFront & RecruitFront Administrators & Candidate Reviewers

If you are a SchoolFront/Recruiting Administrator or Candidate Reviewer, you can access our SchoolFront Support Center by going to the following link: <u>https://support.schoolfront.com</u>

By typing in a question or key words, you will be linked directly to articles related to your issue. If you are unable to find an article to address your issue you can request help from the SchoolFront Support Team by "submitting a ticket." (i.e., see the "SUBMIT TICKET" link in the upper-right corner of the screen in the Support Center.)

## RecruitFront Job Applicants

If you are a RecruitFront Job Applicant (i.e., someone applying for jobs on RecruitFront), you can access the RecruitFront Applicant Support Center by going to the following link: <u>https://support.recruitfront.com</u>

By typing in a question or key words, you will be linked directly to articles related to your issue. If you are unable to find an article to address your issue you can request help from the SchoolFront Support Team by "submitting a ticket." (i.e., see the "SUBMIT TICKET" link in the upper-right corner of the screen in the Support Center.)

### Report an Issue

If you discover bugs or would like to receive assistance from a member of the SchoolFront/RecruitFront Support Team, you can submit a request for help (or "ticket") by clicking the "SUBMIT TICKET" link in the upper-right corner of the screen in the SchoolFront and RecruitFront Support Centers. See above for links to the Support Centers.

See above for links to the Support Centers.

## Request a New Feature / Enhancement

If you would like to request new SchoolFront features, enhancements, or reports you can submit your request (or "ticket") by clicking the "SUBMIT TICKET" link in the upper-right corner of the screen in the SchoolFront and RecruitFront Support Centers.

See above for links to the Support Centers.

## Request a Demo or More Info About Release Content

If you are interested in learning more about any SchoolFront functionality or module(s) you can request a demo by contacting your SchoolFront Solutions Architect (if you are a current customer) or by completing our online sales engagement forms located here: <u>https://www.schoolfront.com/contact</u>

Please mention the reference number(s) listed in this Release document when you initiate your request for a demo or more information.

## **Training Videos**

SchoolFront has created various training videos that can be accessed via the following link: Video Library